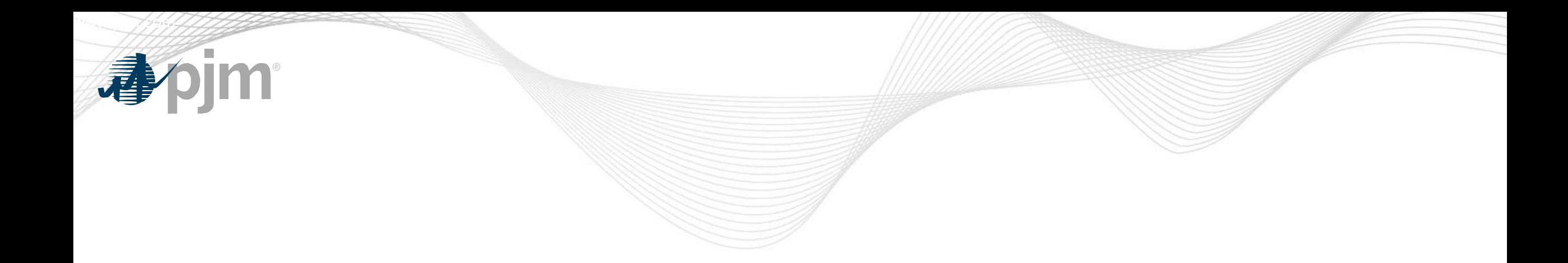

# FTR Center – Credit Study Overview

Market Simulation March, 2020

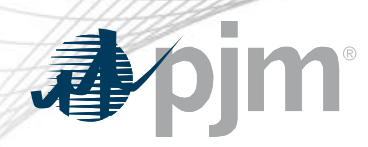

Key Takeaways

- Credit calculators will no longer be posted on FTR website
- Historic and adjusted FTR Credit Calculator Congestion LMPs can be downloaded through Data Miner 2: [https://dataminer2.pjm.com/feed/ftr\\_cong\\_lmp/definition](https://dataminer2.pjm.com/feed/ftr_cong_lmp/definition)
- Participants can submit bids to a Credit Study Market in FTR Center to calculate total credit requirement

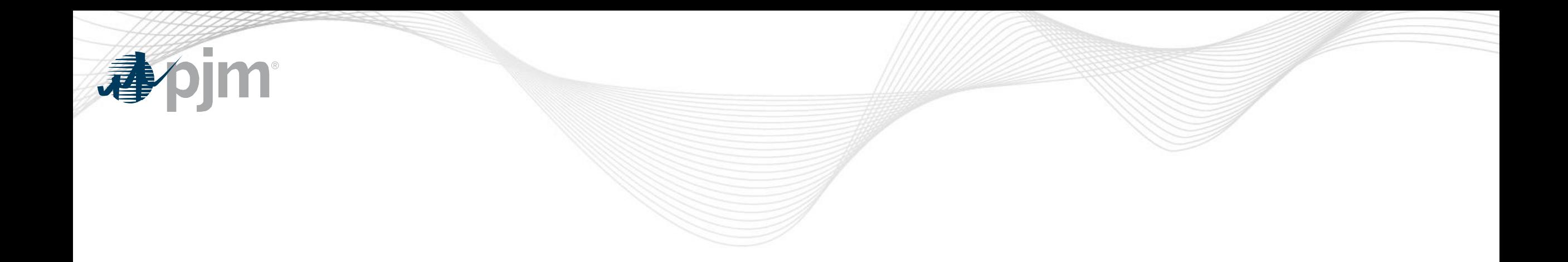

# Example for Credit Study Function in FTR Center

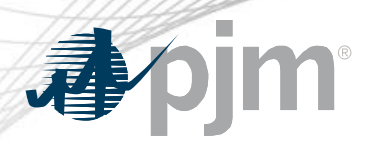

#### Credit Study in FTR Center

- The Credit Study Market in FTR Center was developed to allow Participants with a way to quantify their FTR Credit Requirements with their existing portfolio and additional bids prior to the Credit screen
- Submitting bids for a Credit Study is done similarly to submitting a bid in a Market- however, you will need to submit the bids to the Market that ends with "Credit Study"
- Please note that these submissions to the Credit Study Market are NOT officially submitted bids. In order for the bids to be considered for the Auction you MUST submit them to the official Market.
- The next few slides provide screen shots on navigating the Credit Study functionality in FTR Center

## Submit Bids for Credit Calculator through Quotes Tab Using Credit Study Auction

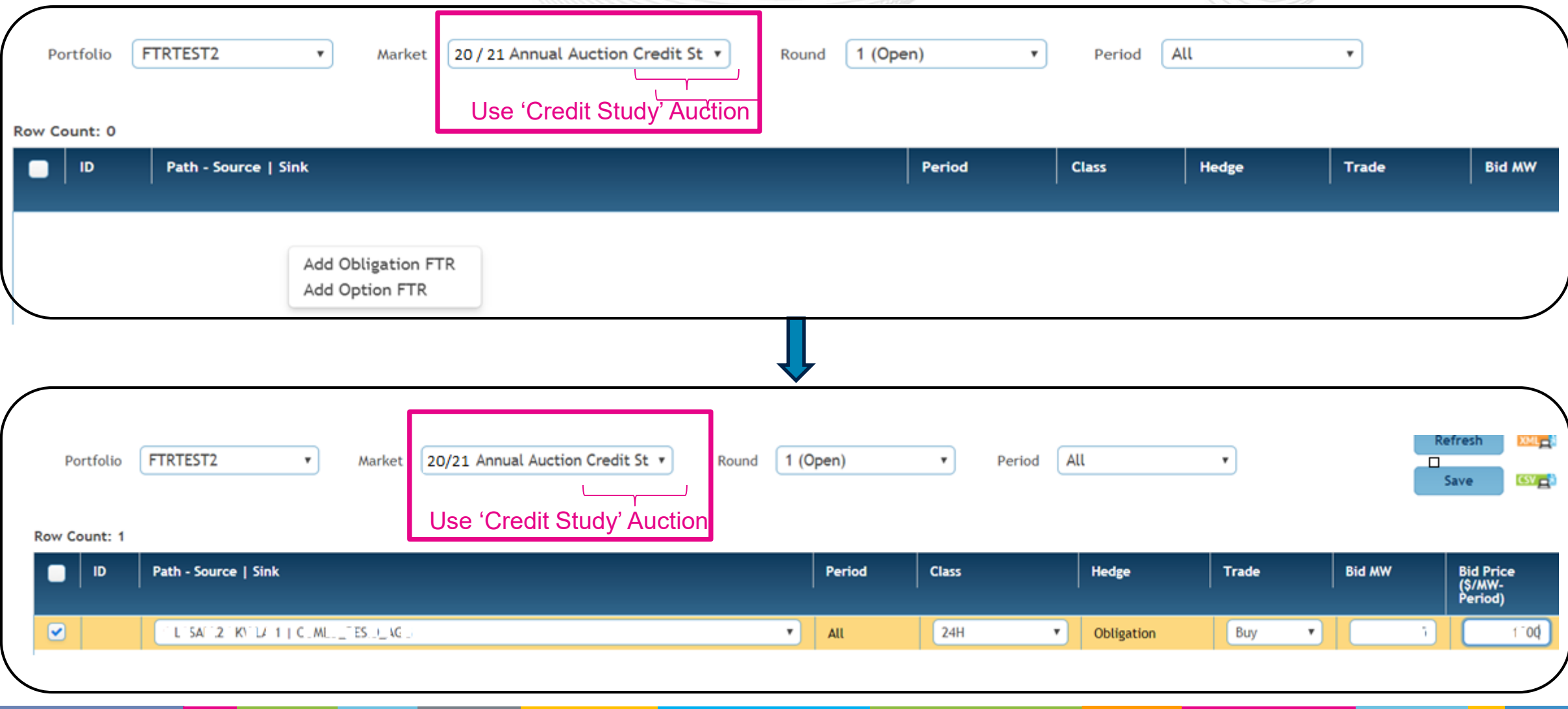

appim

### Submit Bids for Credit Calculator via Utilities Tab

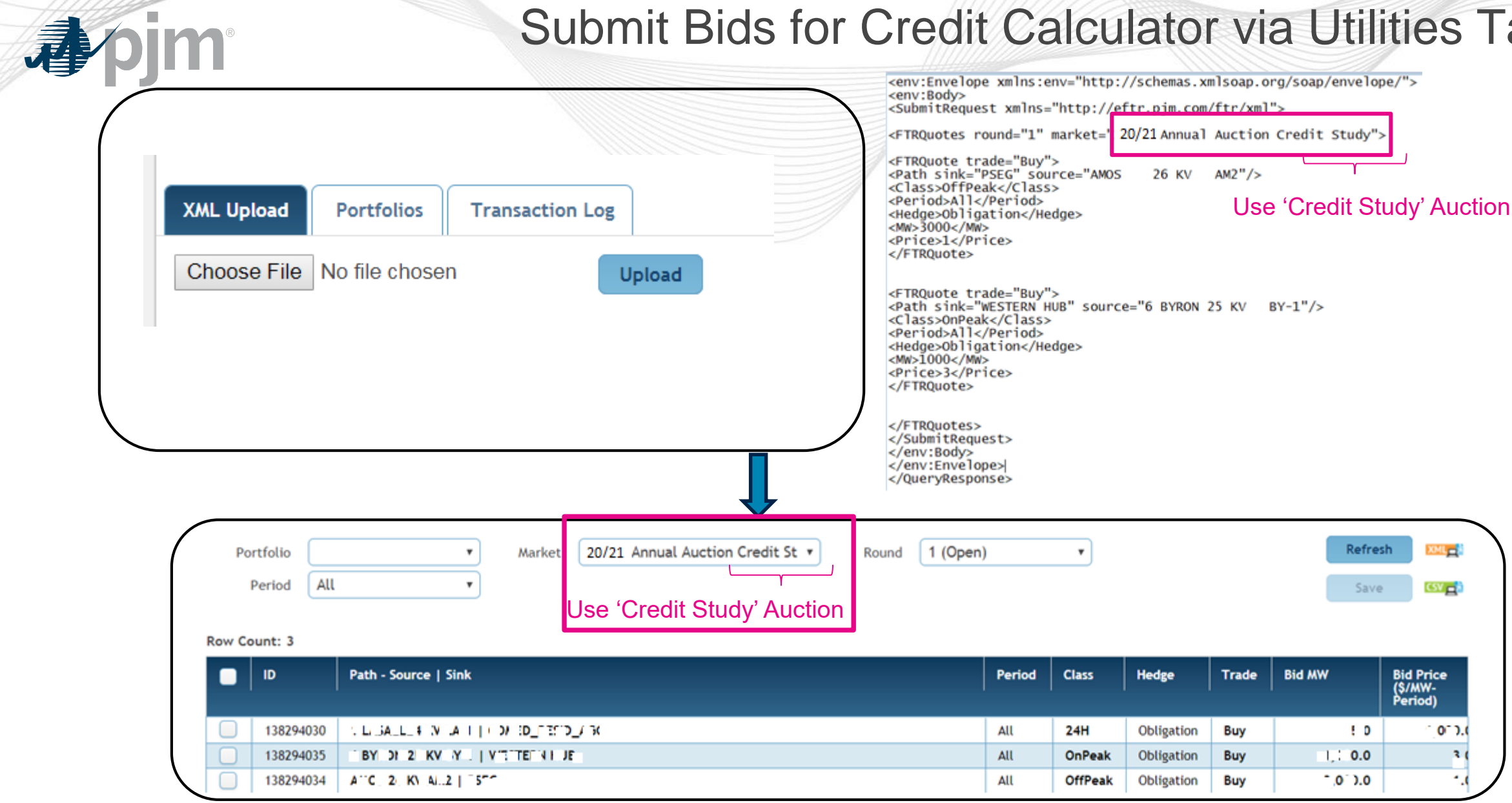

#### View Results of Credit Calculation on Credit Detail Tab appim by Selecting Credit Type = 'CreditStudy'Refresh 23513  $6/1/2020$ CreditStudy Path-Specific **Calculation Type** Date Credit Type  $\mathbf{F}$  .  $\pmb{\mathrm{v}}$

**Detail** Summary

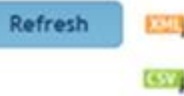

2020-06-01>>CreditStudy>>Path-SpecificThis credit study tool is provided to Market Participants to estimate credit requirements. It is not meant nor appropriate for pricing or valuatio

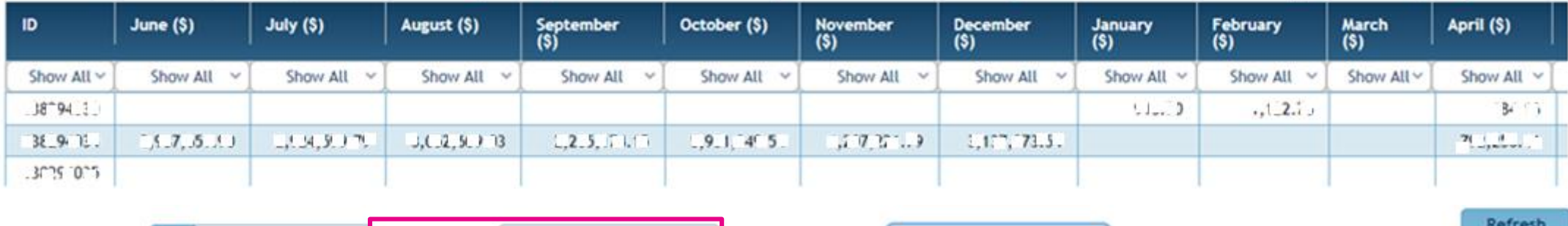

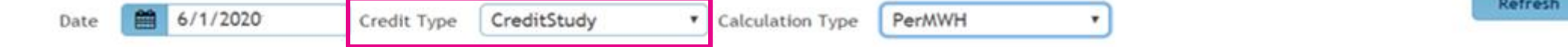

**Detail** Summary

2020-06-01>>CreditStudy>>PerMWHThis credit study tool is provided to Market Participants to estimate credit requirements. It is not meant nor appropriate for pricing or valuation

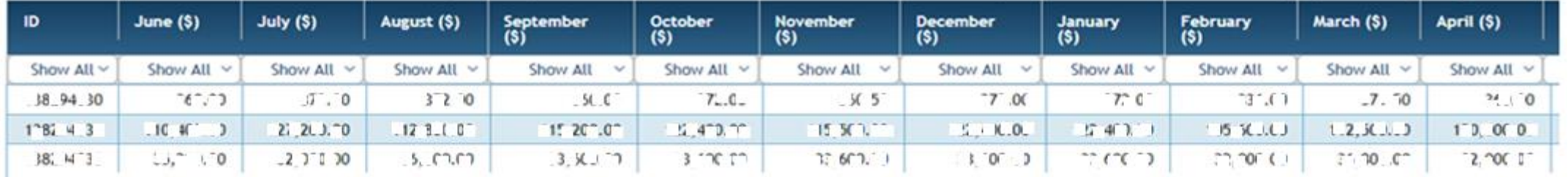

#### Check the Total Credit Requirement in the Credit Summary Tab apjm by Including the Credit Study Results

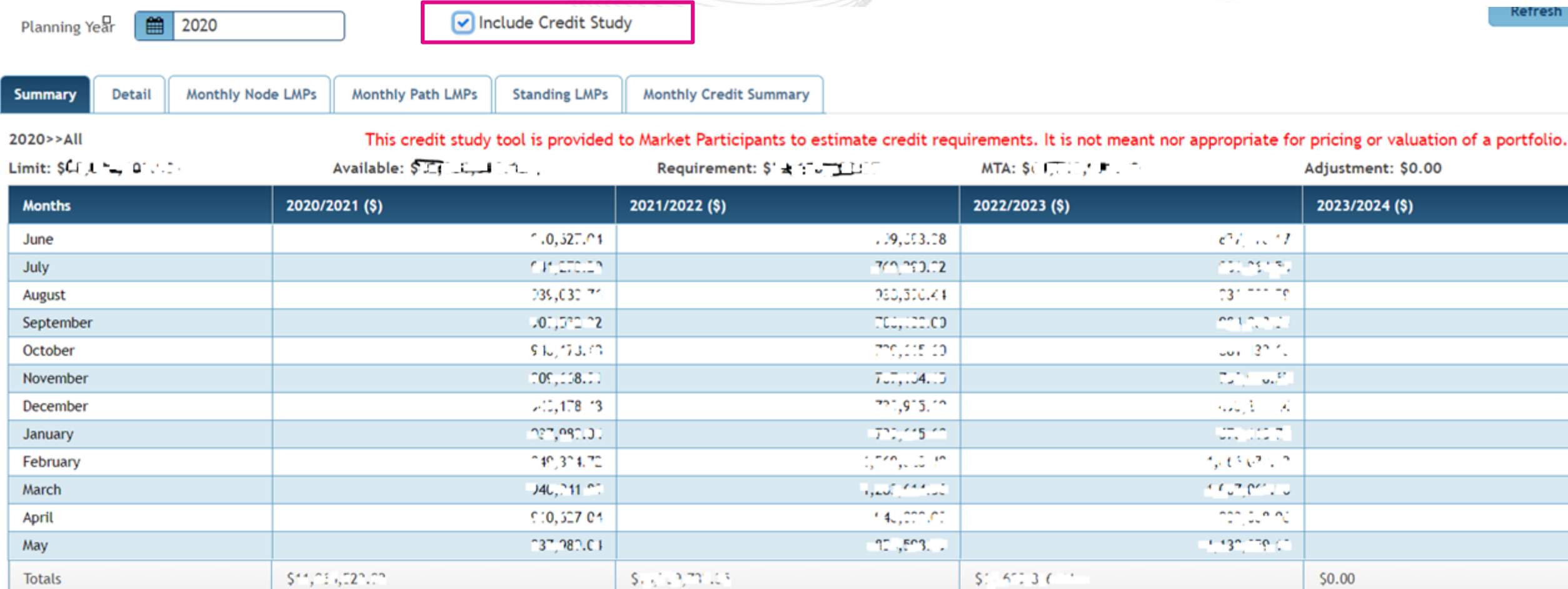

esh l